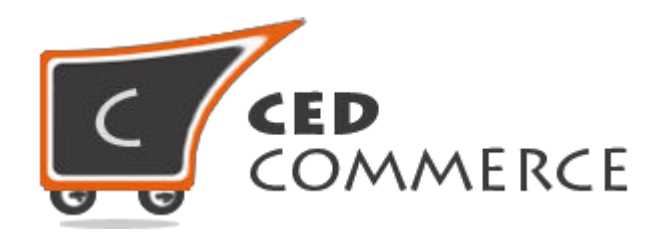

© CedCommerce. All rights reserved.

**[SUPPORT@CEDCOMMERCE.COM](mailto:SUPPORT@CEDCOMMERCE.COM)**

# **[Vendor Table Rate Shipping Addon]**

Vendor Table Rate Shipping is an Addon for CedCommerce Multi-Vendor Marketplace extension which provides the vendor a facility to allow the table rate shipping for their products.

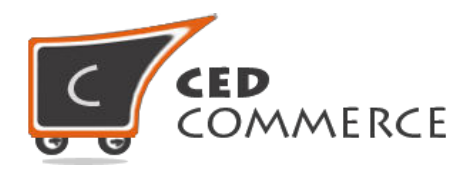

# **Vendor Table Rate Shipping Addon**

# **User Manual**

*Version* **– 0.0.2**

© CedCommerce. All Rights Reserved.

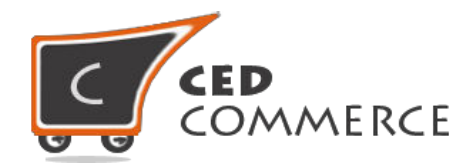

### **Contents**

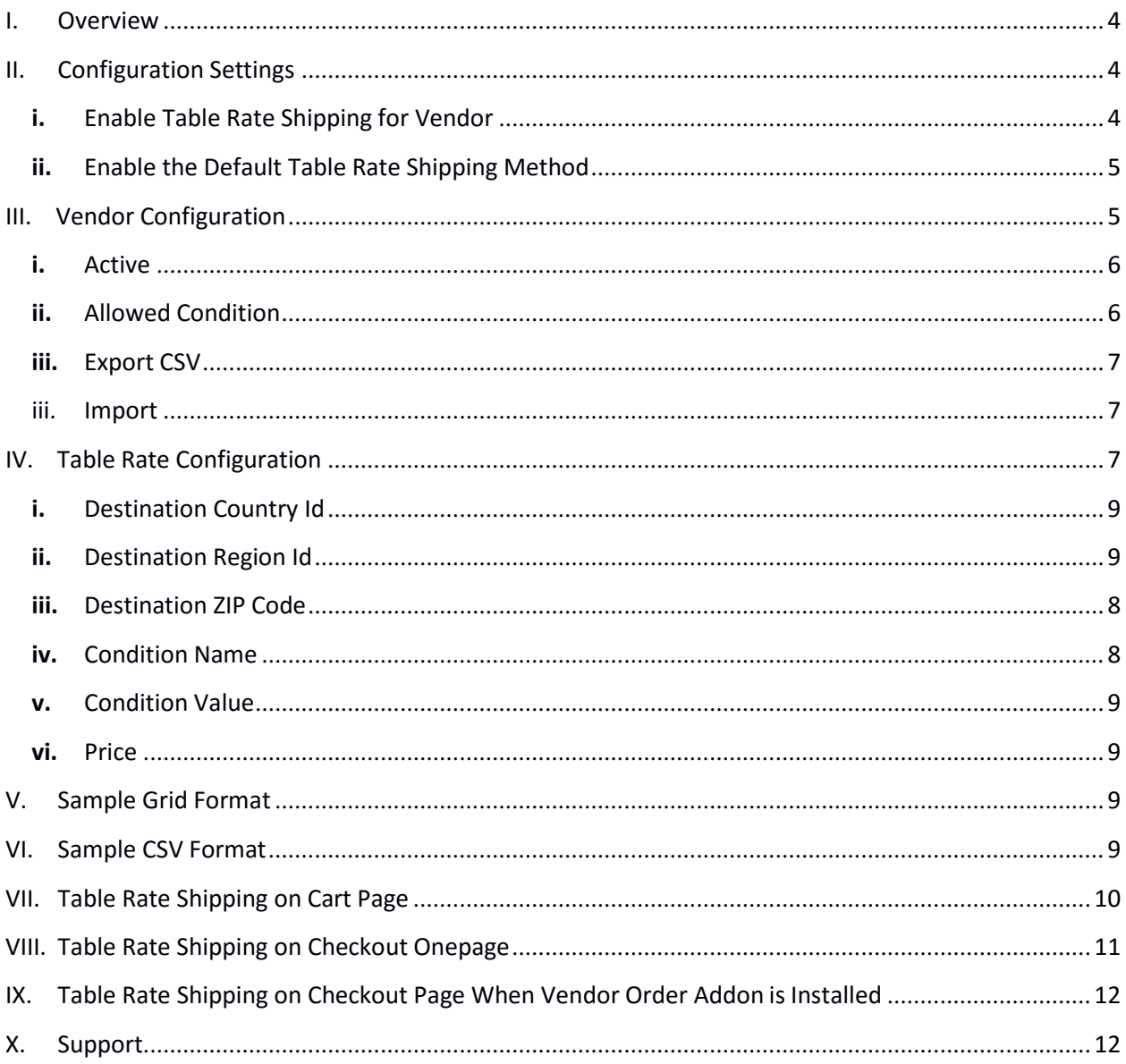

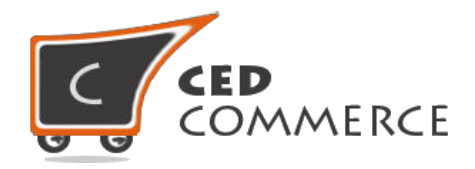

### <span id="page-3-0"></span>**Overview**

CedCommerce Vendor Table Rate Shipping Extension is an Addon for CedCommerce Multi-Vendor Marketplace. This extension is very useful for vendors in case they want to set table rate shipping for their products. This module is dependent on Vendor Multi Shipping Addon. With the help of this module vendor can allow table rate shipping method for their products, as well as vendor can export the rates of his products in the form of CSV file. Vendor can import his custom table rates by filling rates in exported CSV. Vendor has the authority to enable or disable this functionality for their products. Vendor has to set the shipping address then only the customer will see the royal mail shipping rate for the vendor's products. Admin has full control over this module and can enable or disable this functionality.

Since this is an addon and is dependent on Vendor Multi Shipping Addon therefore, CedCommerce Multi-Vendor Marketplace and Vendor Multi Shipping Addon have to be installed before installing Vendor Table Rate Shipping otherwise, the addon won't function properly.

# <span id="page-3-1"></span>**Configuration Settings**

The configuration settings can be opened from **CsMarketplace > Vendor Configuration** in the menu section.

#### **i.** Enable Table Rate Shipping for Vendor

When set to Yes, vendor table rate shipping will be enabled and vendor will see this option in vendor shipping method panel. Otherwise table rate shipping will not be available for vendor.

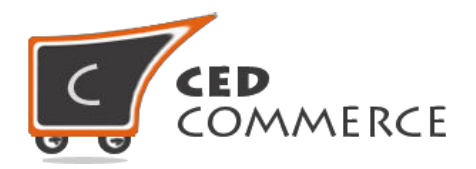

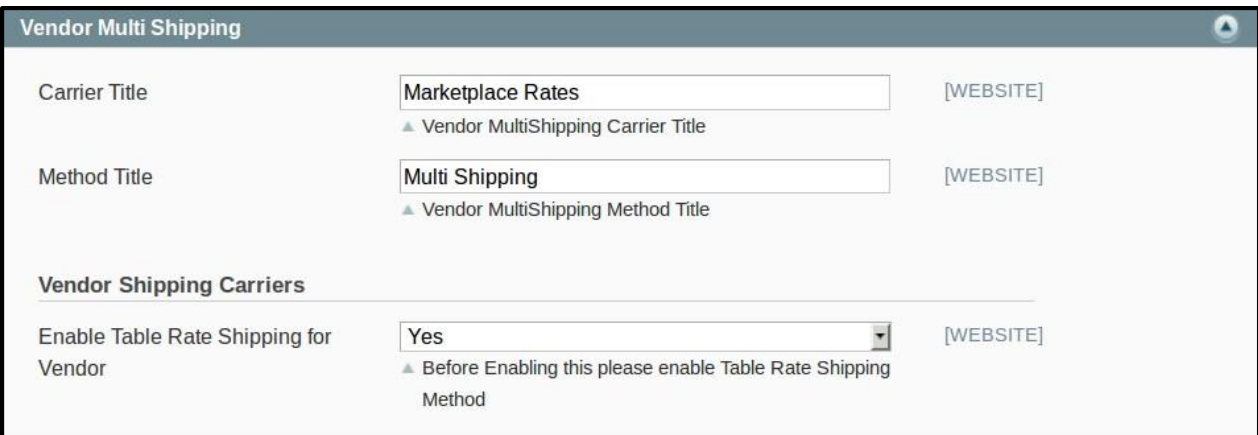

#### **ii. Enable the Default Table Rate Shipping Method**

This module is based on the Magento default table rate shipping method. So this table rate shipping method should be enabled by the admin. Admin can enable the table rate shipping method by going to the **System -> Configuration -> Shipping Method** section. Here you will see the "Table Rate shipping" group and set the "Enabled" field to "yes". Now the vendor table rate shipping will be available to the vendor and the customer will see the vendor table rate shipping.

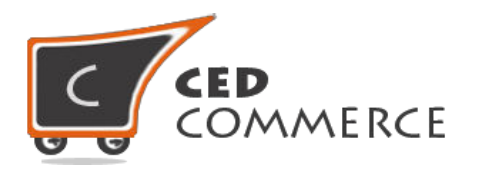

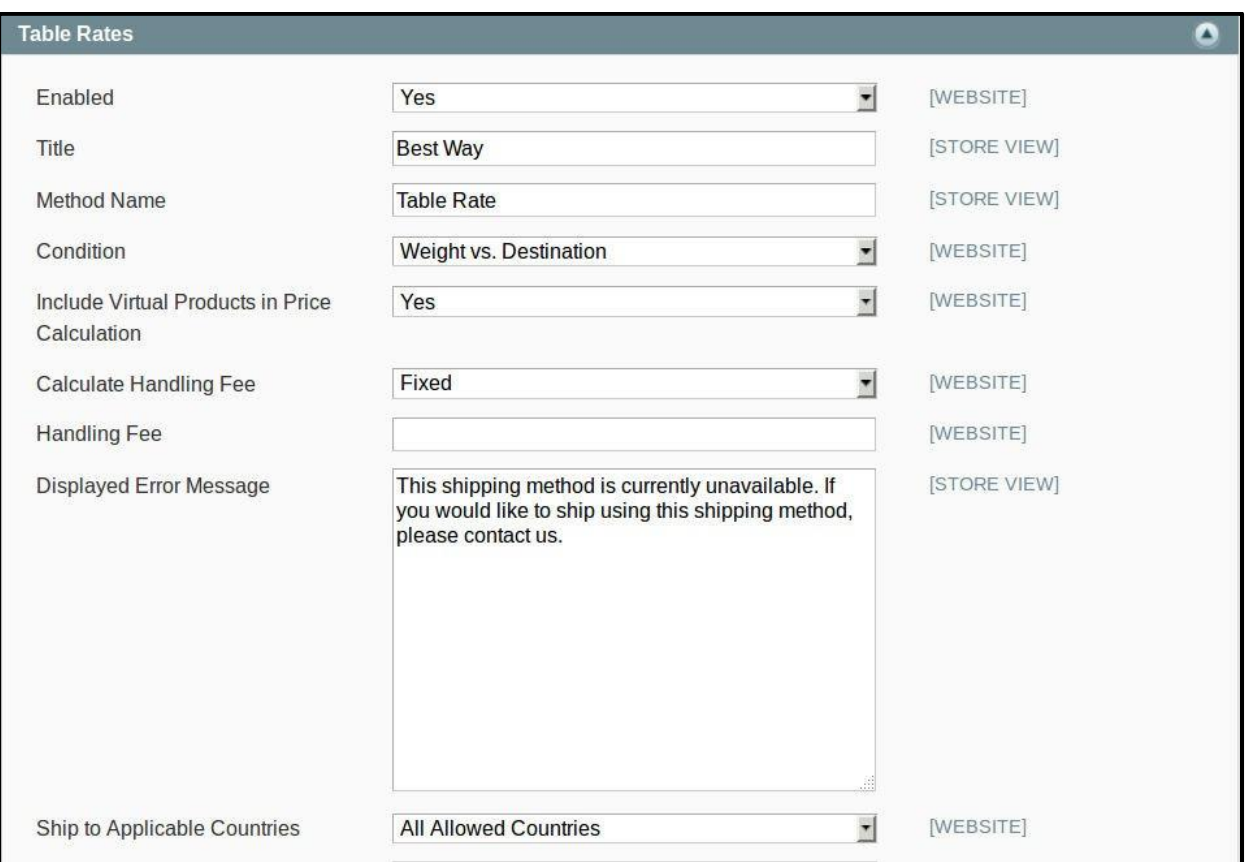

# **Vendor Configuration**

When the Vendor Table Rate Shipping Addon has been installed and configured by the admin, then vendor can configure the table rate shipping method in the vendor panel. Firstly, the vendor has to set the shipping settings in their panel. In it they have to set their shipping address. Then he can set the shipping method setting in vendor panel.

To open this page, login as vendor and go the **left navigation bar, Settings -> Shipping Method**

#### **i. Active**

From here vendor can enable/disable the royal mail shipping method for their products.

#### **ii. Condition**

Here the vendor can set the condition which he wants to allow for his products. The allowed condition will be shown with the vendor products.

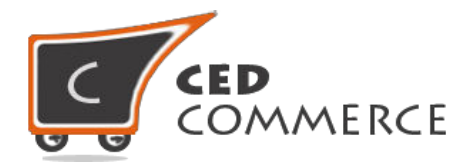

#### **iii. Export CSV**

Here the vendor can export his rates in the form of CSV file.

#### **iv. Import**

Here the vendor can import his custom rates of his products by filling the rates in exported CSV file.

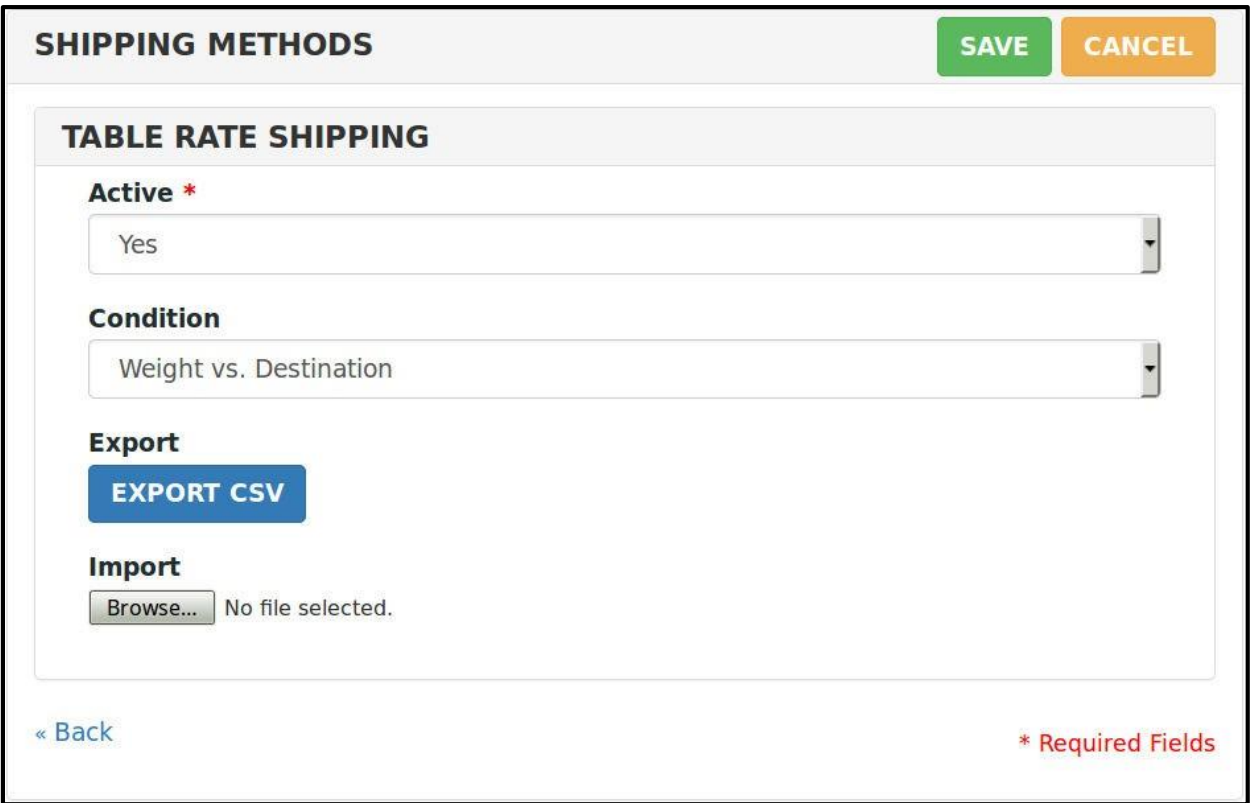

## **Table Rate Configuration**

When the Vendor Table Rate Shipping Addon has been installed, vendor can add their table rates in the vendor panel.

To open this page, login as vendor and go the **left navigation bar, Settings -> Table Rate Shipping -> Add New Rate**

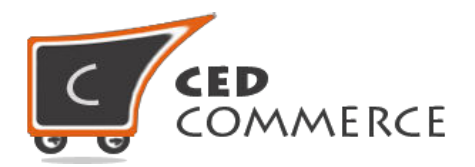

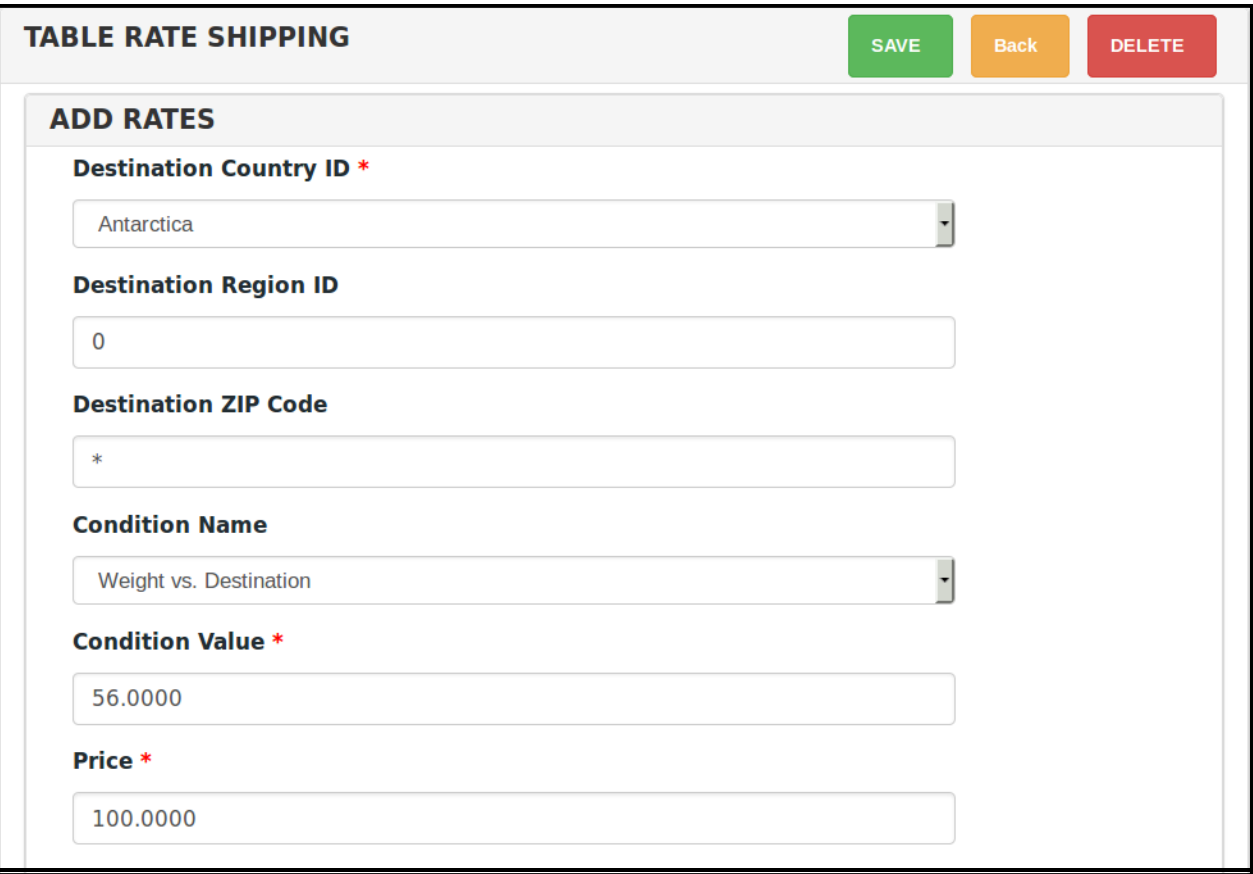

#### **i. Destination Country Id**

From here vendor can select the destination country from the dropdown.

#### **ii. Destination Region Id**

From here vendor can set the region id according the selected country or "\*" for all regions of selected country. If no value is provided, then the product rates will be applicable to all regions.

#### **iii. Destination ZIP Code**

From here vendor can set the destination zip code or "\*" for all zip codes of selected region. If no value is provided then the product rates will be applicable to all zip codes in that region.

#### **iv. Condition Name**

From here vendor can select the condition name according to which his rate would be calculated.

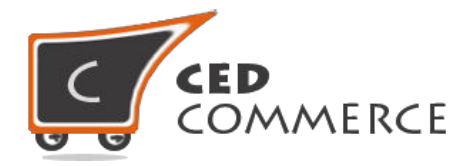

#### **v. Condition Value**

From here vendor can set the condition value for the selected condition name. It must be greater than '0'.

#### **vi. Price**

From here vendor can set the shipping price for his product.

## **Sample Grid Format**

Given below is a sample grid of vendor product table rates.

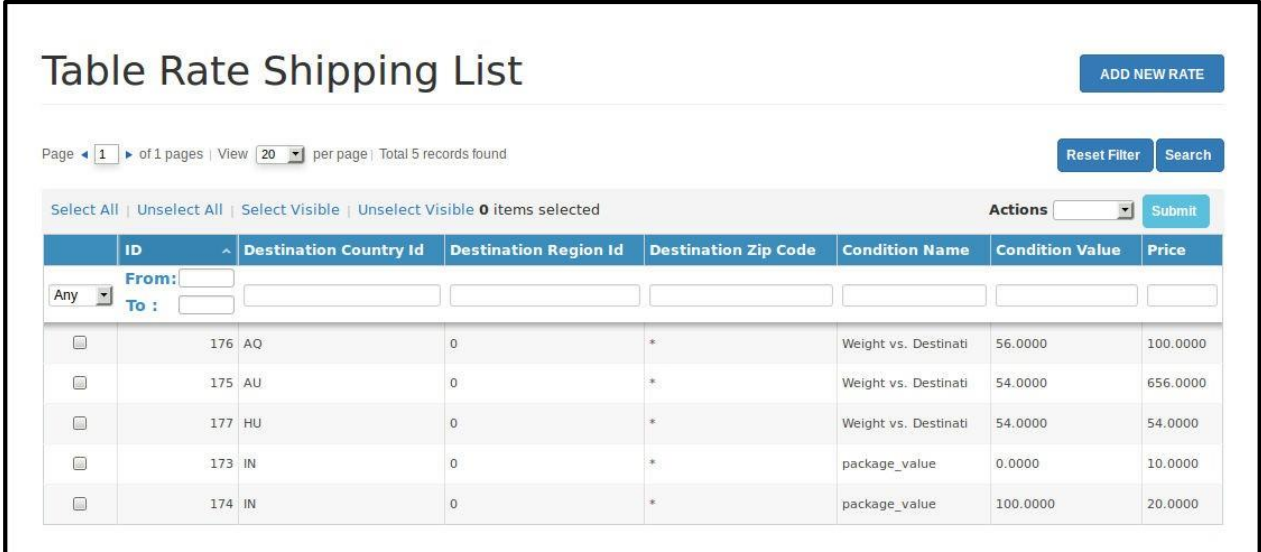

## **Sample CSV Format**

Given below is a sample CSV that vendor has to import for his products.

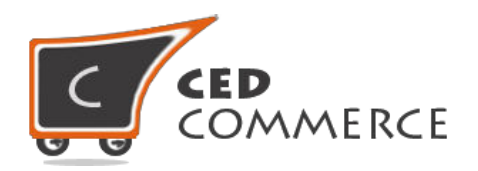

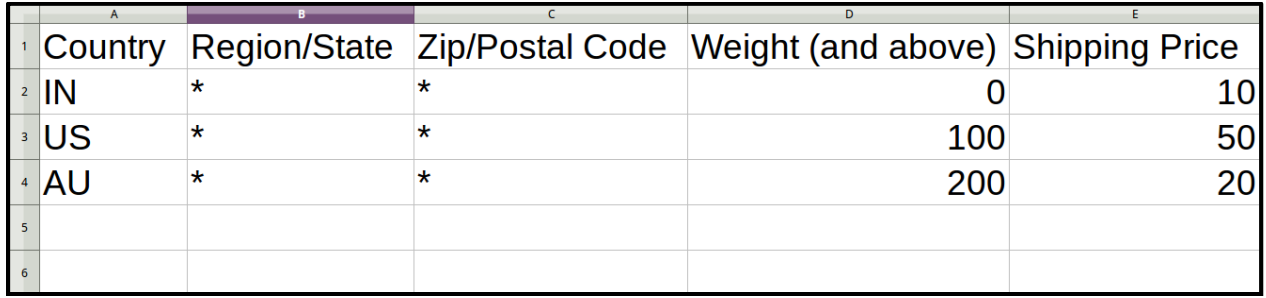

# **Table Rate Shipping on Cart Page**

Customer will see vendor wise table rate shipping on the cart page. This module is dependent on Vendor Multi Shipping Addon, so you must install multi shipping. In the attached snapshot you can see that there are two products in the cart associated with different vendors. Here you will see the vendor "abc" has enabled the table rate shipping for his products. "o the customer will see vendor wise table rate shipping for this vendor. If any vendor has not enabled any shipping method then the customer will get the rates defined by the admin for the vendor's products.

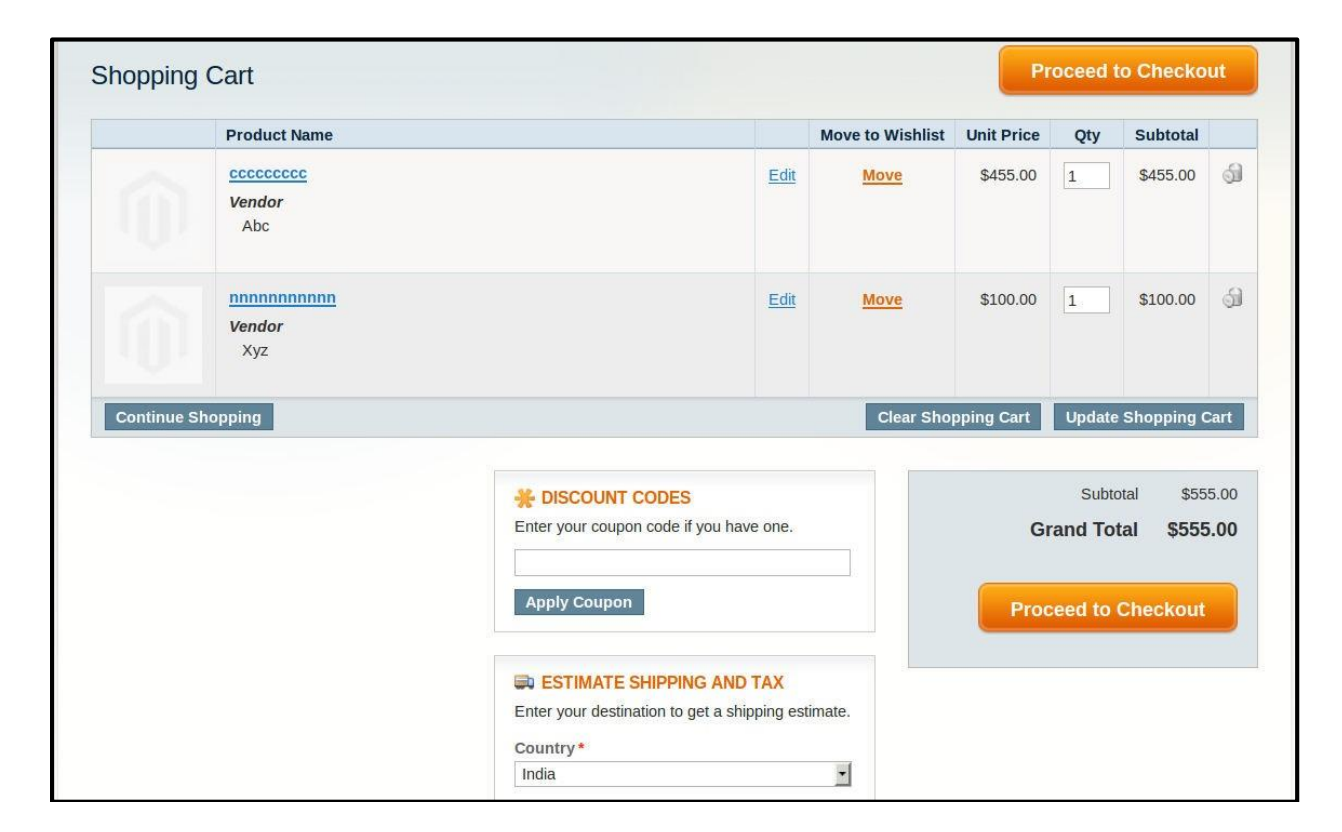

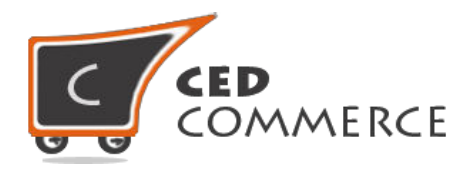

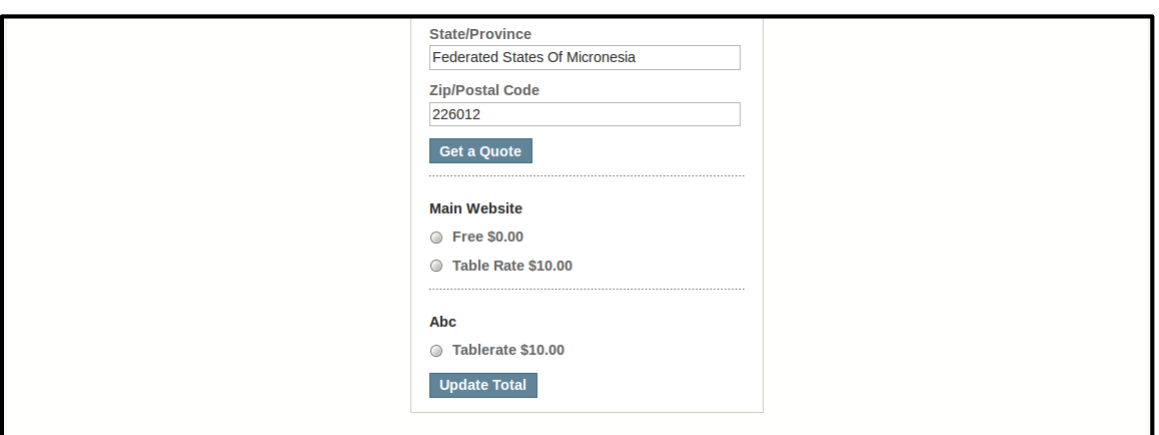

## **Table Rate Shipping on Checkout Onepage**

After enabling the Multi Shipping Addon and Table Rate Shipping Addon the customer will get vendor wise shipping rate on the checkout page which will be similar to the ones shown below. Here the customer will have to select one shipping method from every group.

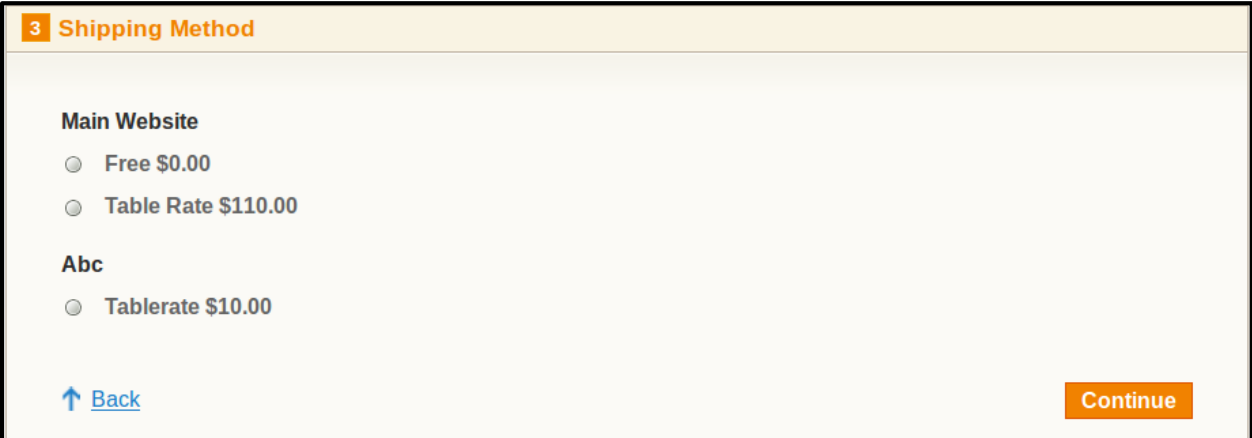

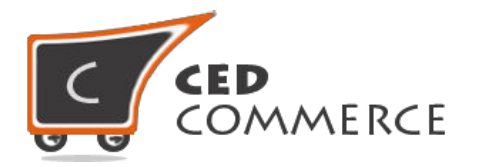

# **Table Rate Shipping on Checkout Page When Vendor Order Addon is installed.**

When Vendor Order Addon is installed then the order will be divided according to the vendor products in the cart. If there are products of two vendors in a single order, then the order will be broken up into two parts and the customer will see the shipping rate like this.

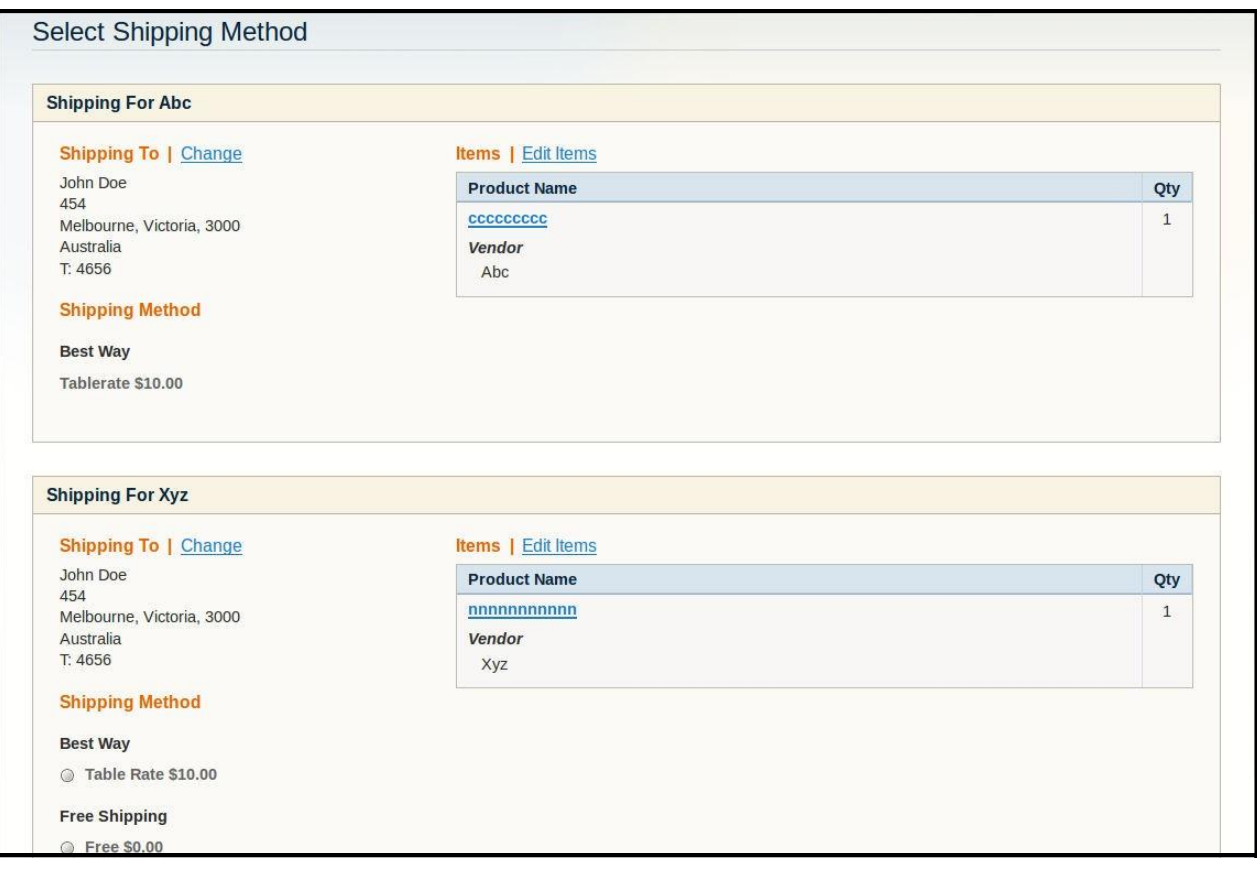

# **Support**

If you need support or have questions directly related to Vendor Table Rate Shipping Addon, please use our Online Message Form to contact our support team or send us an email at [support@cedcommerce.com](mailto:support@cedcommerce.com)

Best Regards,

CedCommerce Team